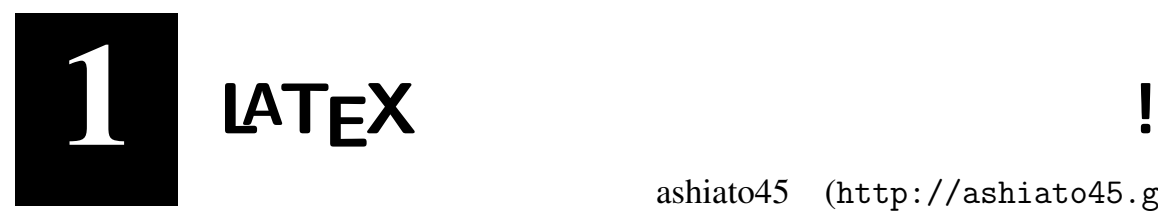

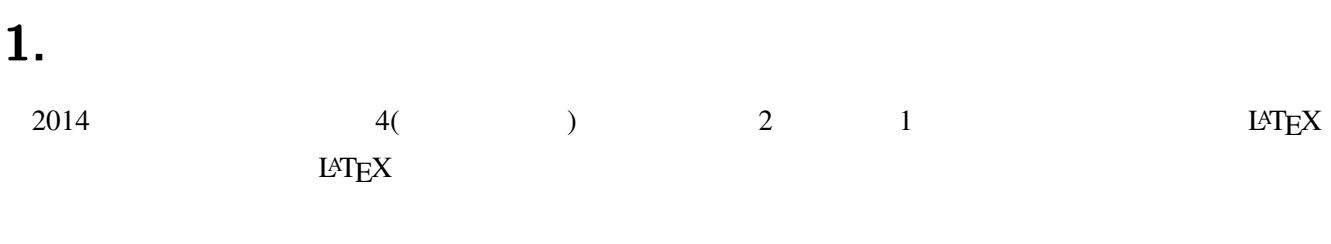

### $1.1$

 $LAT$ <sub>E</sub>X  $LAT$ <sub>E</sub>X2e

### $1.2$

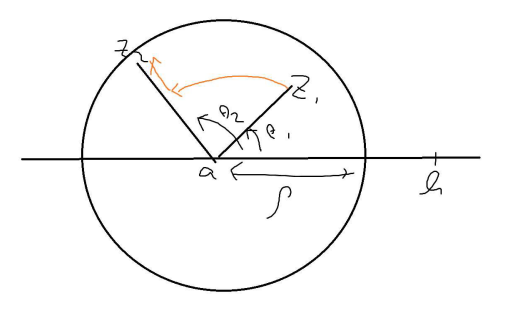

よって,

$$
\exists M > 0 : \forall z \in B \cap H : \implies |g(z)| \, |z - a|^{1/2} < M \tag{59}
$$

 $z_1, z_2 \in B \cap H \implies$ 

$$
|f(z_2) - f(z_1)| = \left| \int_{z_1}^{z_2} g(z) dz \right| \tag{60}
$$

$$
\frac{\left|\lim_{\beta\to\infty} \mathbb{E}\left[\left|\int_{\theta_1}^{\theta_2} \frac{M}{r_1^{1/2}} r_1 d\theta\right| + \left|\int_{r_1}^{r_2} \frac{M}{r^{1/2} dr}\right|\right] \tag{61}
$$

$$
=Mr_1^{1/2}|\theta_2 - \theta_1| + M\left[2r^{1/2}\right]_{r_1}^{r?2}
$$
\n(62)

 $z_0 \in \overline{H}$ を固定する.

$$
w = f(z) = \int_{z_0}^{z} \frac{dz}{(z - a)(z - b)(z - c)(z - d)} \quad (z \in \overline{H})
$$
 (63)

よって,

$$
\forall \epsilon > 0: \exists \rho > 0: \forall z_1, z_2 \in B(a, \rho) \cap H: |f(z_2) - f(z_1)| < \epsilon \tag{64}
$$

よって、コーシーの収束条件より,  $\lim_{H\ni\to a} f(z)$  は存在し,  $f(z)$  は  $z = a$  で連続になる.  $z = b, c, d$ でも同様.

主な理由は,

$$
\int_{a}^{a+1} \frac{dx}{(x-a)^{1/2}} = \left[2(x-a)^{1/2}\right]_{a}^{a+1} < \infty
$$
\n(65)

$$
z = \infty
$$
 での f の連続性は,  $z = \infty$  の近くで  $g(z) \approx 1/z^2$ で,

$$
\int_{1}^{\infty} \frac{dx}{x^2} = \left[ -x^{-1} \right]_{1}^{\infty} = 1 < \infty \tag{66}
$$

となる.

(2)  $z_0 \& z'_0 \in \overline{H}$  にかえると  $f(z)$  は  $\pm \int_{z_0}^{z'_0} g(z) dz$  だけかわる. (全体として平行移動する).  $z_0 = -\infty$  と取る.

## **2.** 環境

## **2.1** LAT<sub>E</sub>X

TEXLive 2014

## $2.2$

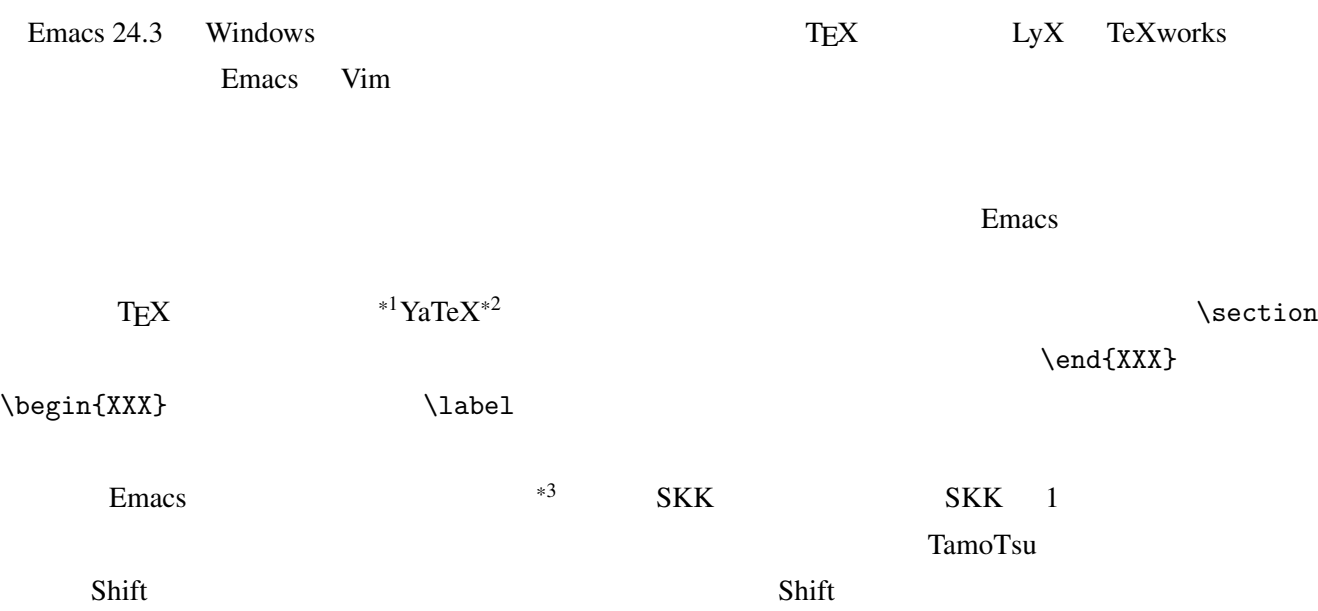

なのかを教えることができます.そこで教えた書き方はそのまま文章の中に入力されるので,普段の IME

**2.3** マクロ

*•* \newcommand{\tatev}[1]{\left(\begin{matrix}#1\end{matrix}\right)}  $\mathbf{matrix}$ 

 $*2$  http://www.yatex.org/  $\sum$ 

 $*1$  Emacs

- $\bullet\ \newcommand{\Foral1}{f^{\for all}}[1]{f^{\for all}}\hsymbol{\#1}\mathrm{m}\mathrm{(\colon\thinspace\;)}$ 講義だと略記としてよく全称記号 *∀* を使うわけですが,コマンドを使って変数とその変数の満た
- *•* \newcommand{\Exists}[1]{{}^{\exists}\hiderel{#1}\mathrm{\colon\;}} 存在記号 *∃* について同様のコマンドです.例えば,

```
\Forall{x\in I}
\Forall{\epsilon > 0}
\Exists{\delta > 0}
\Forall{y \in (x-\delta, x+\delta)\cap I}
 f(y)\in (f(x)-\epsilon, f(x)+\epsilon)
```

$$
\forall x \in I: \ \forall \epsilon > 0: \ \exists \delta > 0: \ \forall y \in (x - \delta, x + \delta) \cap I: \ f(y) \in (f(x) - \epsilon, f(x) + \epsilon) \tag{1.1}
$$

- \newcommand{\openright}[1]{\left[#1\right)}
- $\bullet \newline$  \newcommand{\banme}[2]{\stackrel{#1}{\stackrel{\vee}{#2}}}

$$
e_k = (0, \dots, \stackrel{k}{\stackrel{\vee}{\cdot}} \dots, 0) \tag{1.2}
$$

- *•* \newcommand{\easypicture}[1]{ \begin{center} \includegraphics[width=\textwidth/2]{#1} \end{center}}
- \newcommand{\desceq}[1]{\overset{\text{\fbox{\tiny #1}}}{=}}

$$
\lim_{n \to \infty} \int f_n(x) dx \overline{ } = \int \lim_{n \to \infty} f_n(x) dx \tag{1.3}
$$

• \def\MARU#1{\textcircled{\scriptsize #1}} http: //icepotato.cocolog-nifty.com/blog/2013/07/tex-5ee7.html  $\Lambda$ MARU  $\Lambda$ 

(1.4)

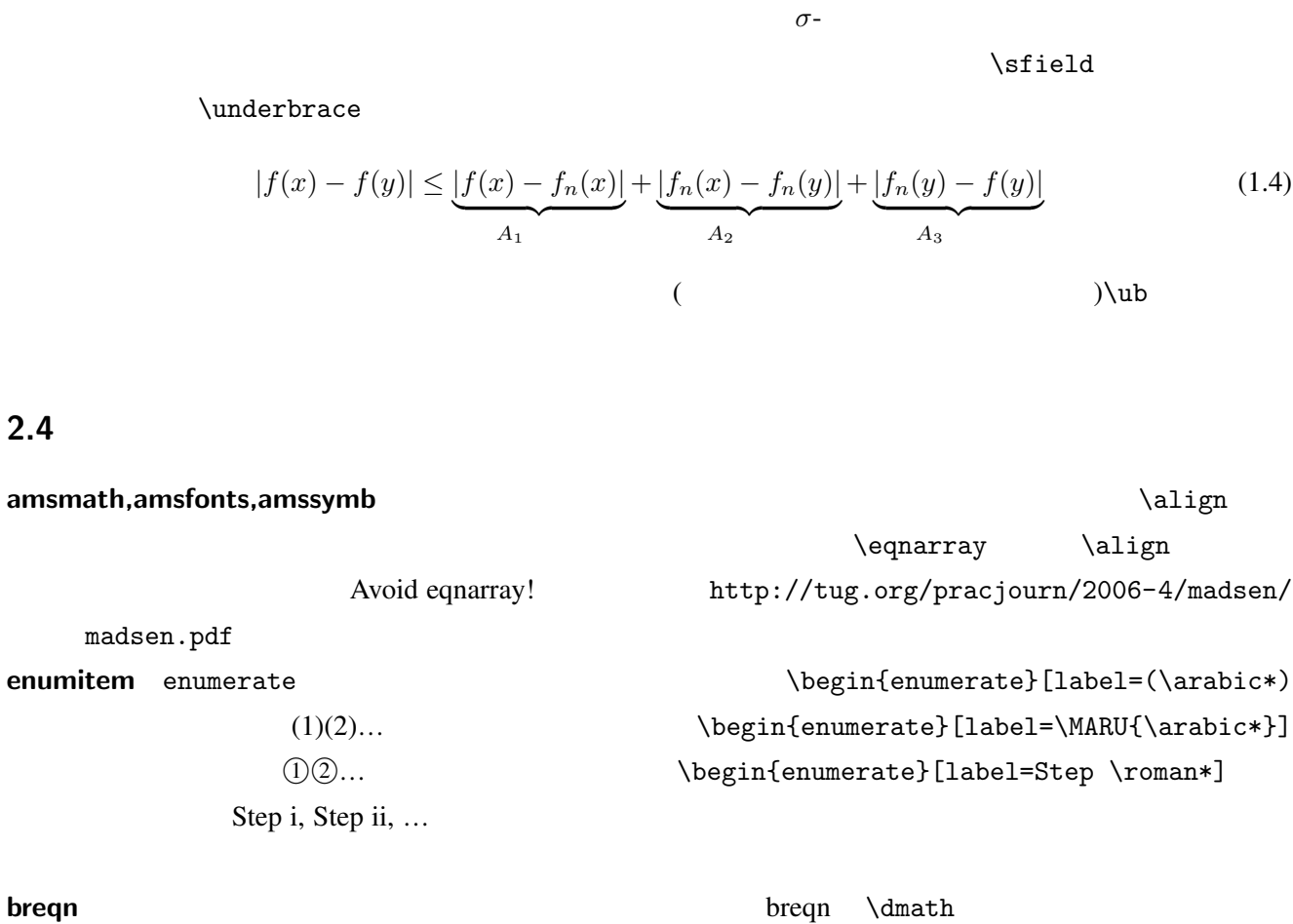

 $Emacs$   $[C-x 2]$  2

 $\epsilon$ 

くちは しょうしゃ しょうしゃ しょうしゃ しょうしゃ しょうしゃ しょうしゃ しょうしゃ しょうしゃ しょうしゃ しょうしゃ しょうしゃ しょうしゃ しょうしゃ しょうしゃ しょうしゃ しょうしゃ しょうしゃ しょうしゃ しょうしゃ しょうしゃ しょうしゃ しょうしゃ しょうしょく しょうしゃ しょうしょく しょうしゃ

madsen.pdf

#### **ntheorem** 定理環境を作るためのパッケージです. 番号の振り方など機能が豊富なので調べてみてくだ

#### (mathbbold)

\DeclareSymbolFont{bbold}{U}{bbold}{m}{n} \DeclareSymbolFontAlphabet{\mathbbold}{bbold}

 $\boldsymbol{\lambda}$ 

**kmathmacro** Twitter **EXTEX** 

https://bitbucket.org/keno1728/kmathmacro

 $\alpha$ 

 $\sim$  3 and  $\searrow$  3 and  $\searrow$ 

 $\backslash R$ 

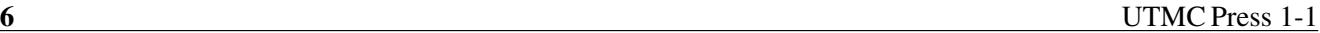

## **2.5** 図の挿入 Windows にデフォルトでついている「ペイント」で黒板の図をさっと書いて先の\easypicture で挿入  $PC$ **2.6** コンパイル環境 TEX WYSIWYG  $pdf$  pdf pdf OMake SumatraPDF OMake はビルドツールの一種で,あるファイルを作るために必要なコマンドを必要なだけ実行するこ  $file. aaa$   $file. bbb$   $commandX$   $file. bbb$ file.bbb file.ccc file.ddd commandY file.ccc file.ddd OMakefile comake OMake file.bbb file.ccc file.ddd  $file. aaa$  $\text{main.tex}$   $\xrightarrow{\text{platex}} \text{main.dvi} \xrightarrow{\text{divipdfmx}} \text{main.pdf}$  (1.5) OMakefile images extractbb images extractbb  $boundingbox$  (\*.xbb) http://qiita.com/nojima/items/eebbea5574a8ff42f8b2 じっただけです.「main.tex」というファイルをメインに使っているので,「TARGET = main」に,「–kanji Bounding Box extractbb  $EBB =$  extractbb  $TEXLive2014$  ebb  $CDD$ OMake examples the comake -P **OMakefile OMakefile** OMake http://omake.metaprl.org/index.html Windows Ohter binaries msi omake.exe \*4 SumatraPDF PDF PDF PDF Adobe Acrobat Reader

SumatraPDF

 $\alpha$ den  $\alpha$  omake main.tex OMake platex,dvipdfmx main.pdf (executive main.pdf) SumatraPDF Sumatra PDF http://blog.kowalczyk.info/software/

Acrobat Reader

 $*5$ 

 $*6$ 

```
sumatrapdf/download-free-pdf-viewer-ja.html
(main.tex(これを編集)
  main.dvi(main.tex )
  main.pdf(main.dvi SumatraPDF )
  OMakefile(OMake )
  (images)
   ( )(Bounding Box)
   ├…
   (start sumatrapdf main.pdf
runemacs main.tex
omake -P
                    takenote.bat
2.7 ノートの管理
  1 Git Github Git Github Git up that Git up that the Contract Contract is the Contract of Contract in the Contract of Contract in the Contract of Contract in the Contract of Contract in the Contract of Contract in the Cont
ルに手を加えたときにその変更を統合して執筆者・開発者たちにその変更を伝える機能もあります.Git
\mathrm{Git} \hspace{2.5mm}*6Github Git University University University of the University of the University Of the University Of the University Of the University Of the University Of the University Of the University Of the University Of the Universit
ジトリと Github のリポジトリは同期することができますから,手元のプロジェクトの変更の記録を全て
Github に置いておくことができますし,何かあったとき,あるいは別の PC で作業したいときは Git に置
\rm{Git}
```
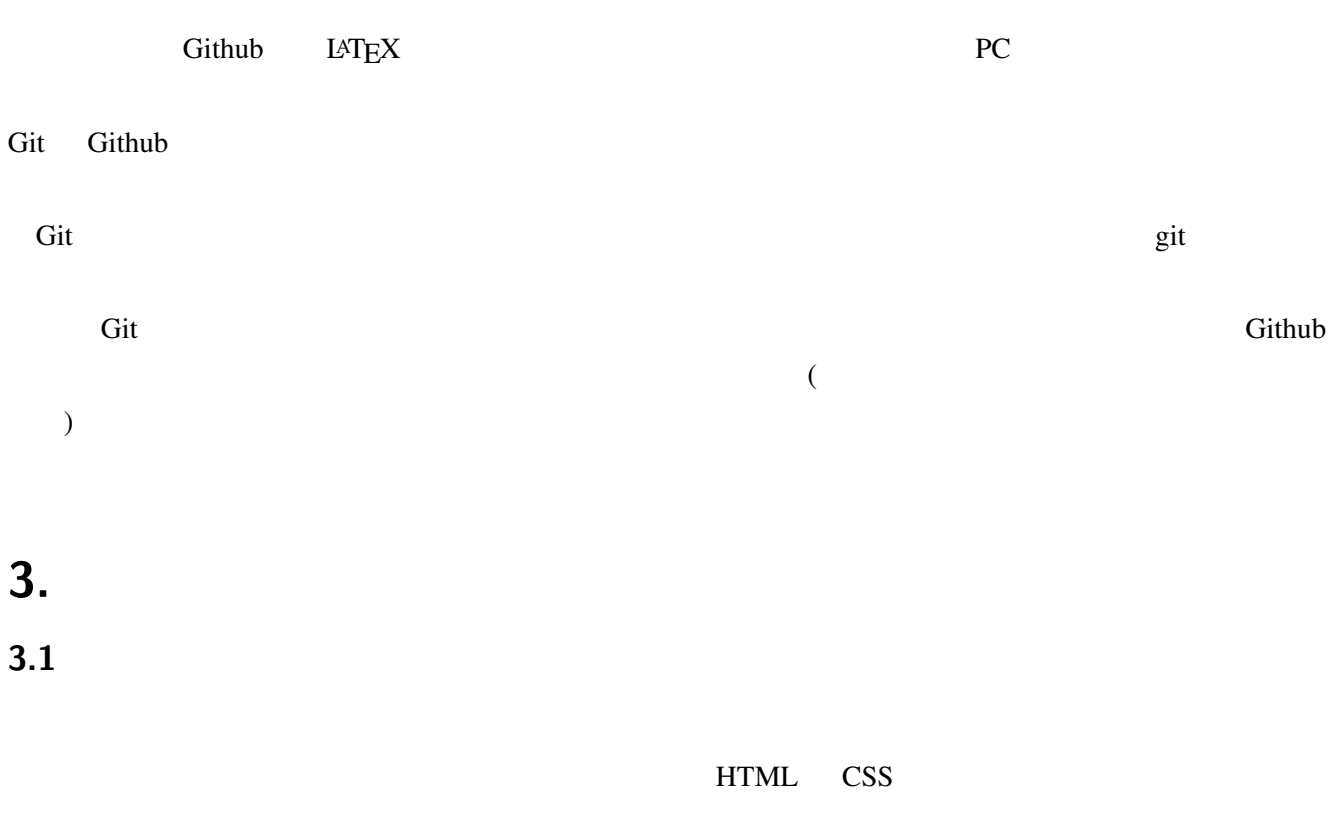

 $\overline{c}$ 

 $3.2$ 

 $T_{\rm EX}$ 

改行しながら書いていくと楽です.例えば,長く連なった等式では = が出る度に改行しておくと編集が楽

## $3.3$

 $L$ 

Emacs+YaTeX

### **3.4**  $\blacksquare$

 $L \Delta T$ <sub>E</sub>X  $\Delta T$ 

M-x comment-region

## **3.5 LATEX** にあうように適当に変える

**4.3** 画像の追加

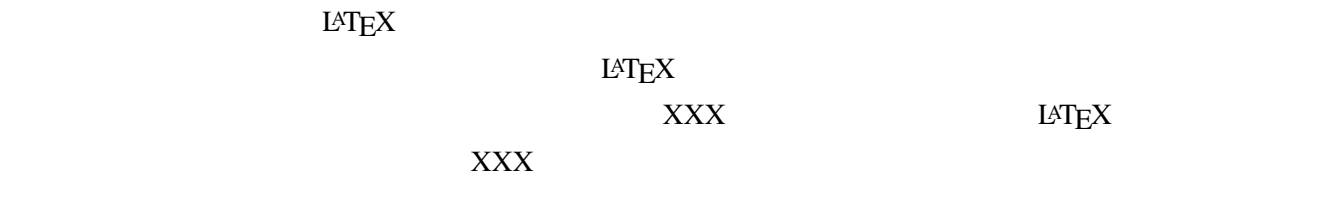

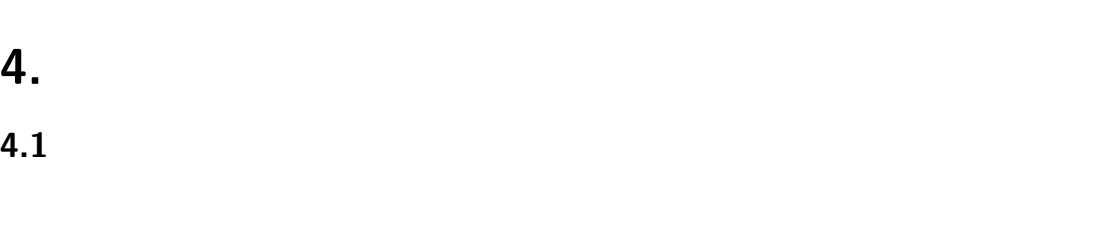

**4.2** 可換図式

### $LAT$ <sub>EX</sub>  $\ldots$

さきの OMakefile だと,画像の変更は自動的に検知するのですが画像の追加は検知してくれません. OMake **OMakefile** 3

**4.4** 行列

# **5. FAQ**

## **5.1 MS Word**

Word Word 3.  $5.2$  $(\hat{c}^{\dagger})$ **5.3 S** Twitter **Charles Contract Twitter** 6key/sec

3key/sec

 $i$